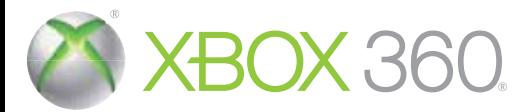

ULTIMATE

**MARVEL** 

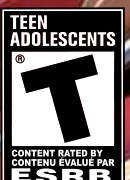

line Interactions Not Rated by the ESRE Les échanges en ligne no sont pas classés par l'ESRB

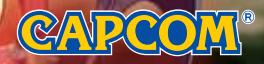

 $NTSC$ 

**A AVERTISSEMENT** Avant de jouer à ce jeu, veuillez lire les manuels de la console Xbox 360<sup>MD</sup> et des accessoires pour des informations importantes de santé et de sécurité. Veillez à conserver tous les manuels pour une utilisation future. Pour les manuels de console de remplacement et d'accessoires, rendez-vous à www.xbox.com/support.

### Avis important sur la santé des personnes jouant aux jeux vidéo

### Crises d'épilepsie photosensible

Pour un très faible pourcentage de personnes, l'exposition à certains effets visuels, notamment les lumières ou motifs clignotants pouvant apparaître dans les jeux vidéo. risque de provoquer une crise d'épilepsie photosensible, même chez des personnes sans antécédent épileptique.

Les symptômes de ces crises peuvent varier; ils comprennent généralement des étourdissements, une altération de la vision, des mouvements convulsifs des veux ou du visage, la crispation ou le tremblement des bras ou des jambes, une désorientation. une confusion ou une perte de connaissance momentanée. Ces crises peuvent également provoquer une perte de connaissance ou des convulsions pouvant engendrer des blessures dues à une chute ou à un choc avec des objets avoisinants.

Cessez immédiatement de jouer et consultez un médecin si vous ressentez de tels symptômes. Il est conseillé aux parents de surveiller leurs enfants et de leur poser des questions concernant les symptômes ci-dessus: les enfants et les adolescents sont effectivement plus sujets à ce genre de crise que les adultes. Pour réduire le risque d'une crise d'épilepsie photosensible, il est préférable de prendre les précautions suivantes: s'asseoir à une distance éloignée de l'écran, utiliser un écran de petite taille, jouer dans une pièce bien éclairée et éviter de jouer en cas de somnolence ou de fatique.

Si vous, ou un membre de votre famille, avez des antécédents de crises d'épilepsie, consultez un médecin avant de jouer.

### **Classifications ESRB pour les jeux**

Les classifications de l'Entertainment Software Rating Board (ESRB) sont conçues pour fournir aux consommateurs, aux parents en particulier, des conseils objectifs et clairs au sujet de l'âge approprié et du contenu des jeux informatiques et des jeux vidéo. Ces informations permettent aux consommateurs d'acheter les jeux qu'ils considèrent appropriés pour leurs enfants et leurs familles en toute connaissance de cause.

Les classifications ESRB se divisent en deux parties égales :

- · Les symboles de classification suggèrent l'âge approprié pour le jeu. Ces symboles apparaissent sur quasiment chaque boîte de jeu disponible à la vente ou à la location aux États-Unis et au Canada.
- · Les descriptions de contenu indiquent quels éléments du jeu pourraient avoir influencé une telle classification et/ou pourraient être sources d'intérêt ou d'inquiétude. Ces descriptions apparaissent au dos de la boîte près du symbole de classification.

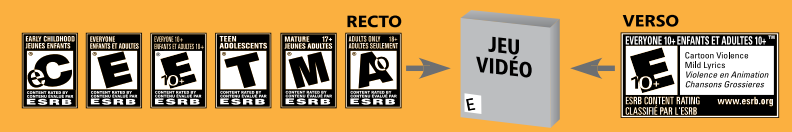

Pour plus d'informations, consultez le site www.ESRB.org

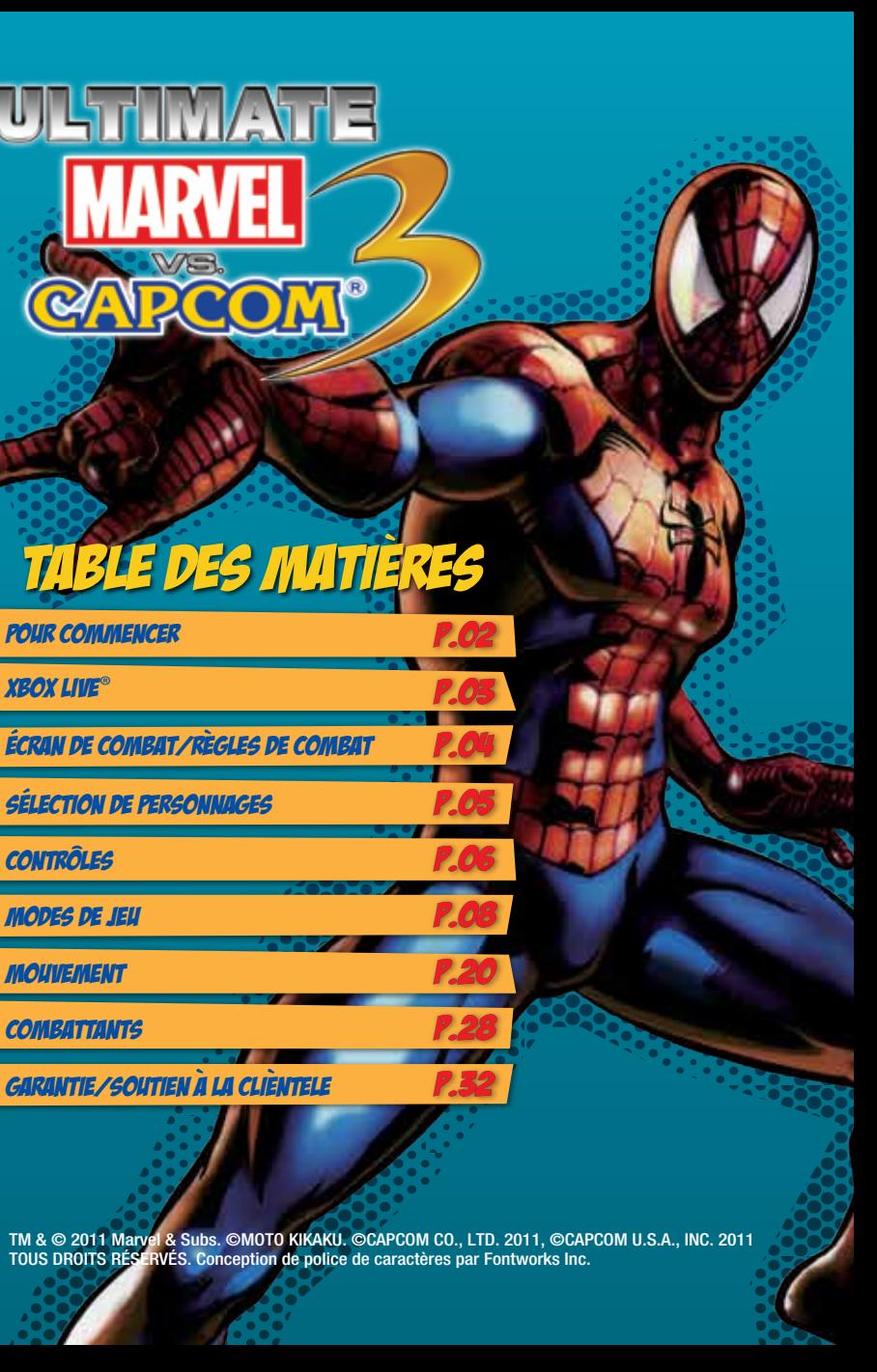

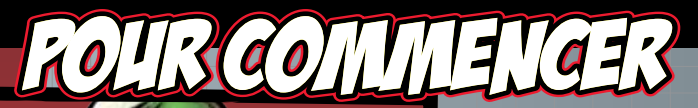

**Appuyez sur n'importe quel bouton sur l'Écran Titre pour afficher le Menu Principal.**

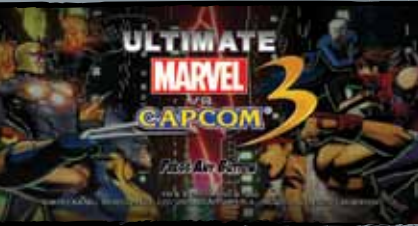

# Commencer la partie

# Menu Principal

Vous pouvez choisir entre cinq menus à partir du Menu Principal.

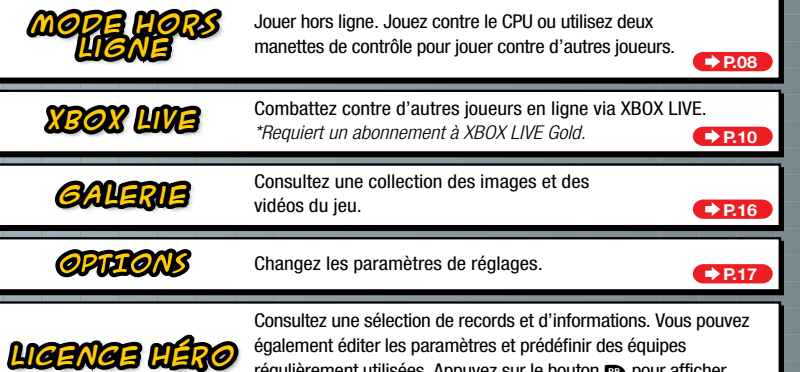

régulièrement utilisées. Appuyez sur le bouton **et pour afficher** l'écran de la carte d'activation de licence.  $\nArr$ **P.18** 

# fonction de sauvegarde automatique

- ◆ *ULTIMATE MARVEL VS. CAPCOM® 3* utilise une fonction de sauvegarde automatique.
- ◆ Votre partie sera sauvegardée automatiquement à la fin de chaque combat, lorsque vous modifiez les paramètres, etc.
- ◆ Ne mettez pas la console Xbox 360 hors tension et n'enlevez aucun dispositif à mémoire durant la sauvegarde.
- ◆ Un minimum de 240 Ko d'espace libre est requis pour la sauvegarde d'une partie du jeu *ULTIMATE MARVEL VS. CAPCOM® 3*.  $\frac{1}{2}$  bet defining to marke warvel vs. carcome 3.

## **XBOX LIVE** العكفية

Xbox LIVEMD est votre connexion vers plus de jeux, plus de divertissement et plus d'amusement. Visitez le site www.xbox.com/live pour en savoir plus.

## **Connexion**

Avant de pouvoir utiliser Xbox LIVE, vous devez raccorder votre console Xbox à une connexion à large bande ou haut débit et vous inscrire pour devenir membre du service Xbox LIVE. Pour savoir si Xbox LIVE est disponible dans votre région et pour de plus amples renseignements sur la connexion au service Xbox LIVE, rendez-vous sur le site www.xbox.com/live/countries.

# **Contrôle parental**

Ces outils faciles d'utilisation permettent aux parents et aux tuteurs de décider à quels jeux les jeunes joueurs peuvent accéder en fonction de la classification du contenu du jeu. Les parents peuvent restreindre l'accès aux contenus classés pour adulte. Approuvez qui et comment votre famille interagit avec les autres personnes en ligne sur le service Xbox LIVE et fixez une limite de temps de jeu autorisé. Pour plus d'informations, rendez-vous sur le site www.xbox.com/familysettings.

REMARQUE : Les images figurant dans le présent guide représentent une partie en cours.

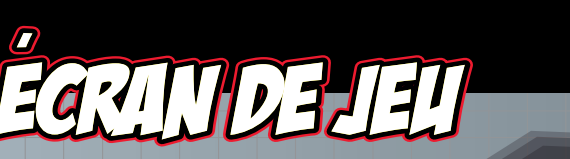

**JAUGE** de vie

**Turk** 

# **EGRAN DE COMBAT !!**

**que vous subissez seront affichées en rouge. Les parties rouges se récupéreront progressivement pendant que votre personnage est en attente hors champ.** de vie du **COEQUIPIER** 

**Communication** 

**Certaines des blessures** 

**Une fois que votre niveau de vie tombe à zéro, votre personnage est mis hors de combat et est remplacé par l'un de ses coéquipiers. Si tous vos personnages perdent leur vie, votre équipe a perdu.** 

**Temps restant de la partie. Si aucun joueur ne gagne la partie avant que le chronométreur atteint zéro, un joueur sera déclaré le gagnant.** CHRONOMÉTREUR

> **nom et rang de l'adversaire durant les parties en ligne.** information

**Augmente progressivement lorsque vous attaquez un adversaire ou lorsqu'un** 

**adversaire vous attaque ou encore, si vous bloquez son attaque. Vous pouvez accumuler jusqu'à 5 barres de vie. Utilisez cette jauge de vie pour réaliser de diverses attaques.** 

**MESSAGE** 

**JAUGE** 

### **L'information de messages telle que le nombre de coups dans un combo. JAUGE** d'hyper *COMBO*

## Localisation

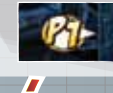

**L'icône représentant votre localisation et la direction dont vous faites face lorsque votre personnage est hors champ.**

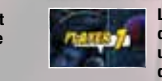

**Localise l'emplacement d'un coéquipier qui fait une soudaine apparition dans le combat.**

**Les combats se déroulent entre deux équipes de trois combattants. On peut changer de personnage à tout moment.** 

**La partie rouge de la jauge de vie se récupérera progressivement pendant qu'un joueur est en attente, hors champ.**

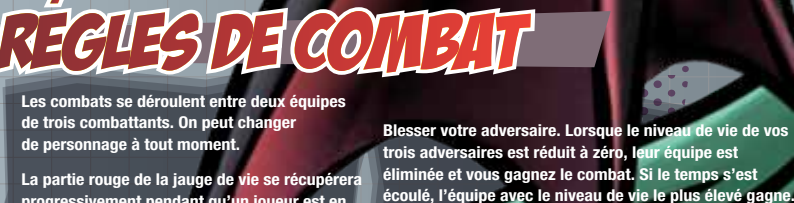

**éliminée et vous gagnez le combat. Si le temps s'est écoulé, l'équipe avec le niveau de vie le plus élevé gagne. Une égalité aura lieu dans le cas où les deux équipes ont le même niveau de vie restant à la fin du match.**

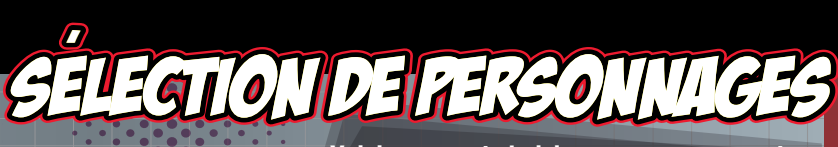

**Voici comment choisir vos personnages et commencer un match.** 

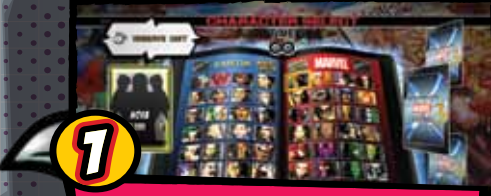

Sélectionnez votre premier personnage. Appuyez sur le bouton **ce** ou le bouton **e** pour appliquer l'une des couleurs au personnage.

TYPE<sup> $\alpha$ </sup> Choisissez le type d'assistance que vous souhaitez pour votre personnag

**Votre équipe est complète une fois que vous aurez choisi vos trois personnages et leur type d'assistance.**

**Assistance "Crossover" → P.24** et Combinaison "Crossover" **P.25** variable selon le type.

TYPE D'ASSISTANCE

**TYPE**  $\beta$ 

**TYPE** 

## Choisissez des règles de combat. Le contenu du menu variera selon le mode de jeu.

# CONENT!

# SÉLECTION AU HASARD UNITÉ DE RÉSERVE

Choisissez "?" pour sélectionner un personnage au hasard. Choisissez "??" pour sélectionner tous les trois

e même niveau de vie restant à la fin du match.<br>Cessonnages au hasard. personnages au hasard.

Vous pouvez prédéfinir des équipes régulièrement utilisées pour passer à côté de la sélection de personnages individuels. Appuyez sur le bouton  $\bullet$  pour afficher le menu de sélection de l'unité de réserve.

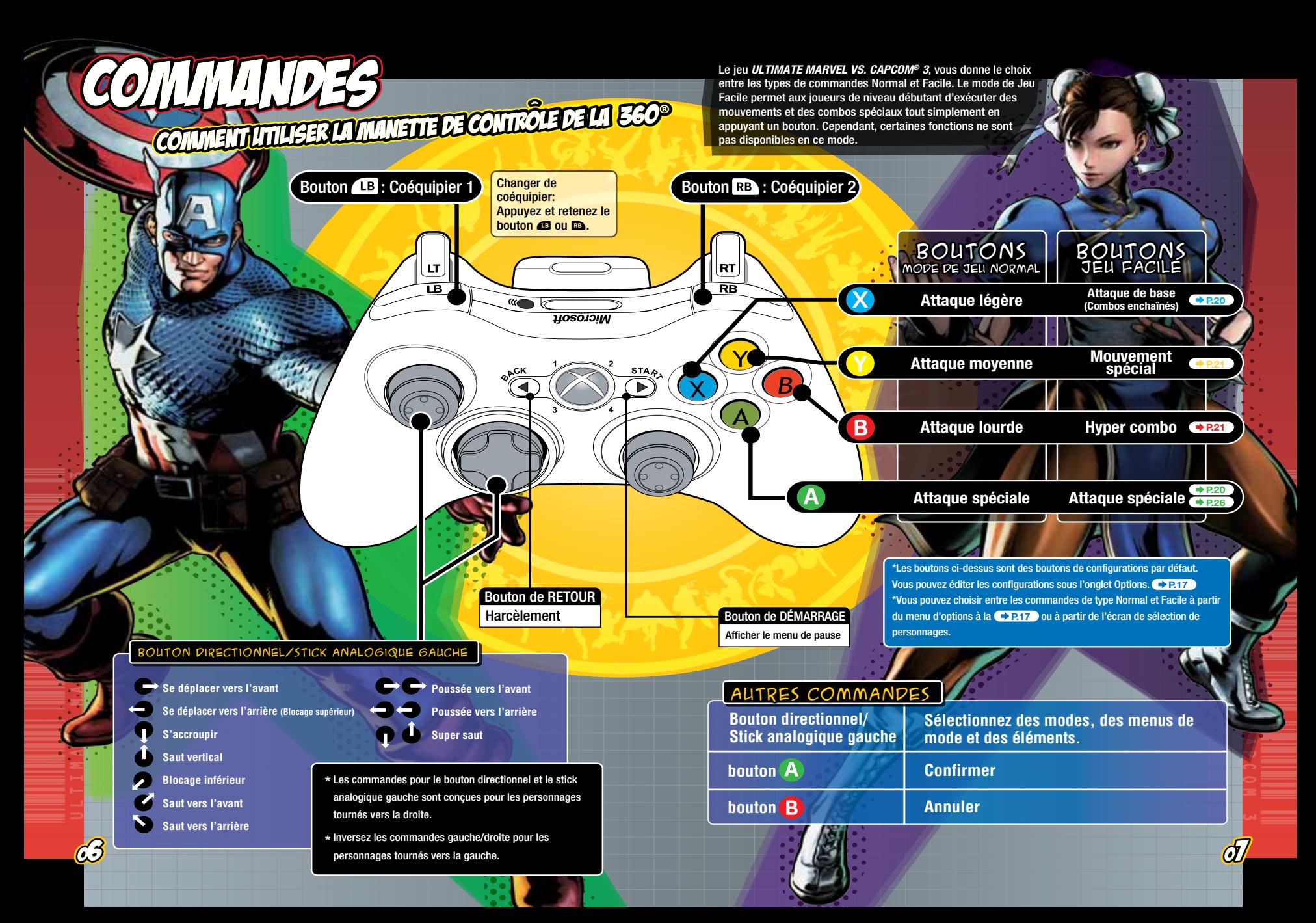

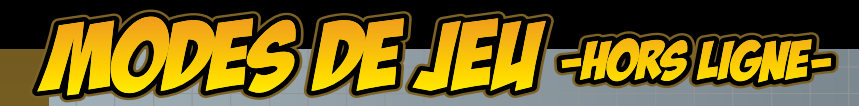

Jeungapa **Affrontez vos adversaires en réseau CPU dans le cadre d'un tournoi. Franchissez ce mode en battant le boss ultime. Vous pouvez éditer les paramètres suivants avant de commencer votre match.**

**Difficulté**

**COMBAT**

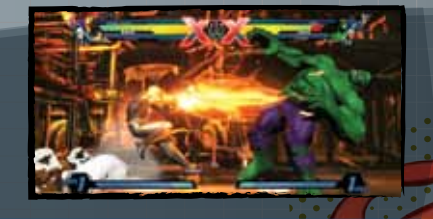

Ajustez la puissance du CPU. Choisissez à partir de cinq niveaux de difficulté allant de TRÈS FACILE jusqu'à TRÈS DIFFICILE.

**DURÉE** Choisissez la durée du match (30, 60, 99 ou ∞).

**DOMMAGES** Choisissez le niveau de dommages que vous souhaitez causer à votre adversaire. Choisissez parmi cinq niveaux, soit du plus FAIBLE au plus ÉLEVÉ.

 $\rightarrow$  P.11 **DEMANDE DE**  Activez une demande de combat en ligne. Sélectionnez soit Match par classement ou Match par joueur.

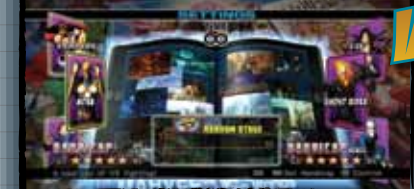

### **Combattez d'autres joueurs.**

**Avant chaque match, vous pouvez choisir des invalidités et des étapes. Après chaque match vous pouvez choisir de rejouer un match, de changer de personnages, ou de retourner au Menu Principal.** 

# **Invalidités**

**Vous pouvez régler le niveau de vie de chaque personnage parmi cinq niveaux. Le plus d'étoiles**  ★ **que vous accumulées, le plus haut sera votre niveau de vie.**

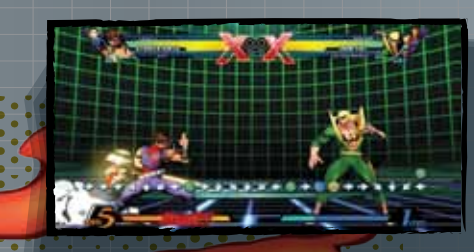

d'entr

**Vous pouvez éditer les paramètres suivants en Mode d'entraînement. Appuyez sur les boutons \ pour changer de page.**

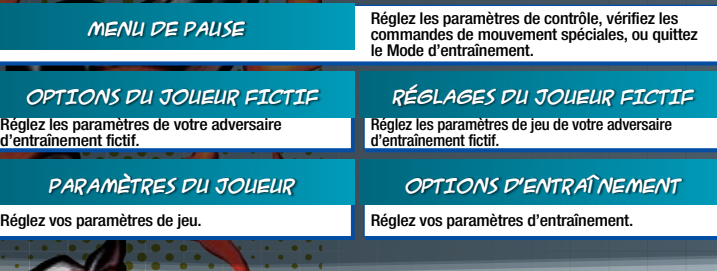

**Acceptez dix missions individuelles pour chacun des personnages. Les missions comprennent les mouvements de base allant jusqu'aux combos. Il existe cinq niveaux de difficulté en total.**

**Choisissez un personnage et perfectionnez vos compétences avant le combat. Appuyez sur le bouton COMMENCER au cours d'un match pour afficher le Menu de Pause, à partir d'où vous pouvez régler les paramètres de votre adversaire.**

Entrainement

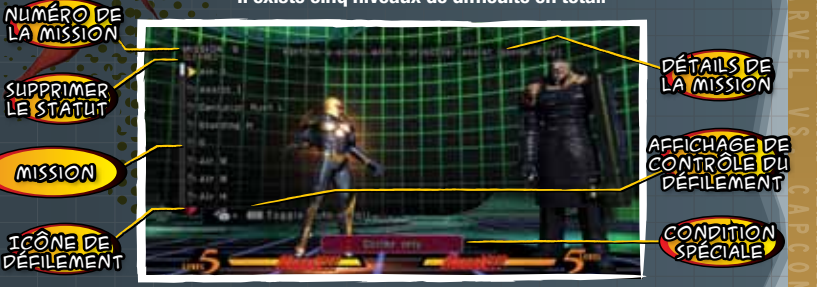

**8** Sur les boutons DÉMARRER/RETOUR en même temps.<br>Comme de la partie de la partie de la partie de la partie de la partie de la partie de la partie de la partie d **Le basculement de l'affichage de contrôle du défilement vous permet de défiler à travers les missions à votre gré. REMARQUE : Les modes d'entraînement et de mission peuvent être redémarrer en appuyant sur les boutons DÉMARRER/RETOUR en même temps.** 

# Modes de jeu -en ligne-

# xbox live

# **COMPAR**

**abonnement à Xbox LIVE Gold.** 

**DX LIVE ON** 

# $Y$ e $\delta$

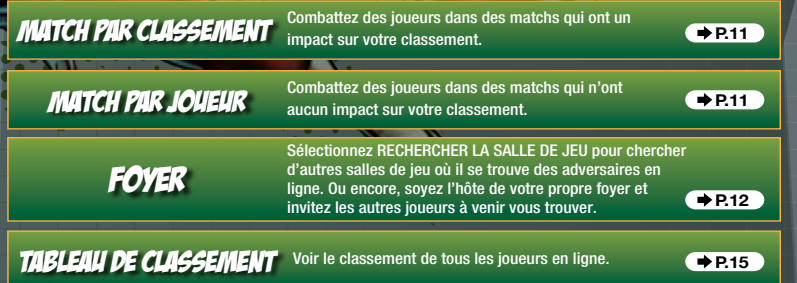

# PRÉCAUTIONS POUR LE JEU EN LIGNE/

- ◆ On ne peut pas profiter de la fonction de pause au cours des matchs en ligne.
- ◆ Votre accès aux matchs en ligne peut être restreint si vous terminez votre connexion au réseau consciemment.
- ◆ La puissance de votre connexion sera affichée au-dessus de l'icône sélectionnée.

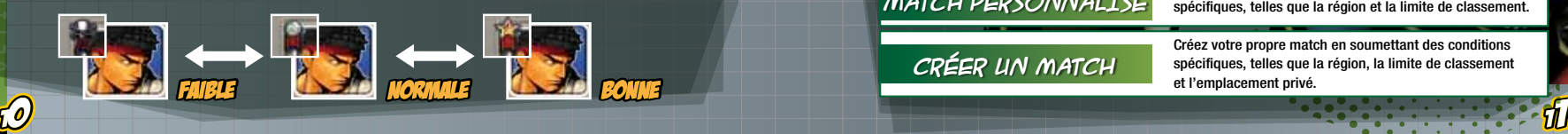

# *AINAATTATTA*

**Combattez d'autres joueurs en ligne. Le résultat de votre match aura un impact sur votre classement et sera enregistré sur votre fiche officielle. Les fiches tiendront compte des divers** Tableaux de classement. **P.15** 

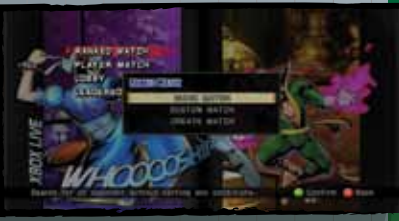

**Il y a trois façons de chercher un adversaire en mode de Match par Classement.**

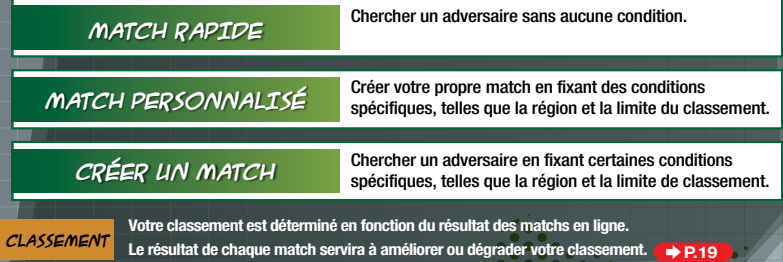

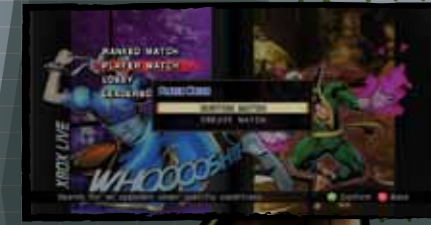

**Combattez d'autres joueurs en ligne, par exemple, en mode Match par classement. Le résultat des matchs n'aura aucun impact sur votre classement et ne sera pas enregistré dans votre fiche officielle.**

**MATCH PERSONNALISÉ** Cherchez un adversaire en soumettant des conditions spécifiques, telles que la région et la limite de classement.

**CRÉER UN MATCH**

Créez votre propre match en soumettant des conditions spécifiques, telles que la région, la limite de classement et l'emplacement privé.

MODES DE JEU -ENLIGNE-

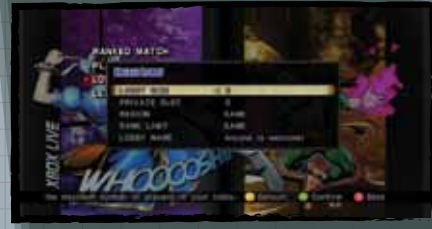

# **GREEZ UN FOYER**

**Créez un foyer dont vous êtes l'hôte et où les joueurs peuvent se réunir en ligne.**

## **Vous pouvez régler cinq paramètres pour votre foyer.**

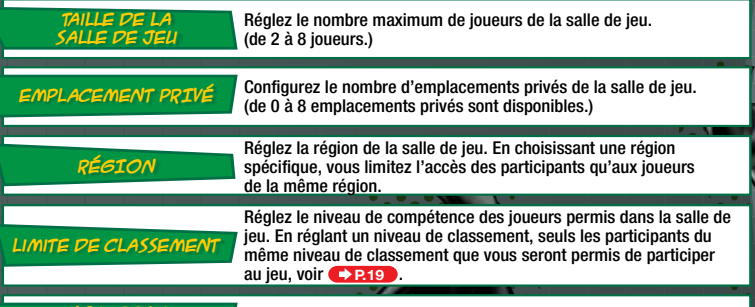

**NOM DE LA**

**SALLE DE JEU** Réglez le nom de la salle de jeu.

# Cherchez la salle de jeu

**Chercher en ligne pour choisir la salle de jeu souhaitée selon la taille, la région, la limite du classement et le nom de la salle de jeu.**

xbox live

**Les salles de jeu comportent les caractéristiques suivantes :**

## Signale si le joueur est en ICÔNE DE STATUT

ente de combat ou s'il es spectateur. info sur la salle de jeu

te si potential

LISTE DES JOUEURS

Liste de tous les joueurs dans la salle de jeu.

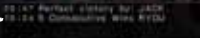

 $-10010$ ы

Le nom et la taille de la salle de jeu.

MATTN IN

# Les statistiques de la salle de jeu, telles que la série de STATISTIQUES DE LA SALLE DE JEU

victoires successives courantes la plus longue.

## Le PLUS GRAND NOMBRE de victoires

Le plus grand nombre de victoires enregistrées pour ce foyer.

Le plus grand nombre de. Victoires successives enregistrées pour ce foyer. **SUCCESSIVES** 

VICTOIRES

Montre le match en cours dans ce foyer.

AFFICHAGE DU MATCH

En appuyant sur le bouton  $\bullet$  dans un foyer, l'icône de combat s'affiche. **Vous êtes maintenant en mode de combat en attente de votre tour.** 

En appuyant une fois de plus sur le bouton <sup>1</sup> l'icône de combat disparaît, le **mode de combat est annulé et vous perdez votre place en queue.**

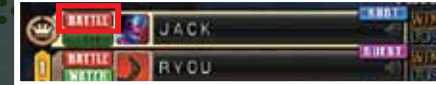

 $\sim$  13  $\sim$  13  $\sim$ 

Modes de jeu -en ligne-

**Ce mode vous permet d'observer, en tant que spectateur, les matchs qui se déroulent dans la salle de jeu.**

**En appuyant sur le bouton**  $\Omega$  **dans l'entrée, l'icône SPECTATEUR s'affiche. Vous êtes maintenant en mode Spectateur, et vous pouvez voir le prochain match dans la salle de jeu. En appuyant de nouveau le bouton**  $\Omega$ **. l'icône SPECTATEUR disparaîtra et vous quitterez le mode Spectateur.**

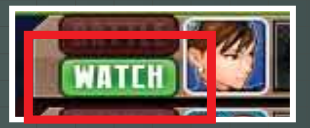

**Lorsque vous êtes en mode Spectateur, le message ci-dessous paraîtra, pour vous signaler que vous êtes dans ce mode.** 

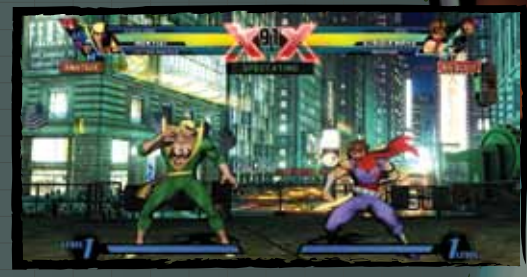

**En appuyant le bouton DÉMARRER en mode Spectateur, un menu s'affichera vous permettant de retourner à la salle de jeu.** 

Such the or more was an extent to the

# xbox live

# **RIENTYDE GUNGE ENEUT**

**Vous pouvez tenir compte des fiches des autres joueurs n'importe où au monde en vérifiant le classement de tous les joueurs en ligne.** 

**Vous pouvez voir quatre types de Tableaux de classement.**

## **Tableaux de classement selon les matchs par classement**

Tableaux qui servent à établir le classement selon les matchs par classement.

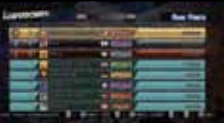

## **Tableaux de classement**  SELON LE NOMBRE DE VICTOIRE

Tableaux qui servent à établir le classement selon les matchs par classement.

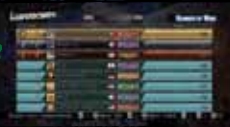

## **Tableaux de classement selon nombre de victoires successives**

Tableaux qui servent à établir le classement selon le nombre de victoires successives de matchs par classement.

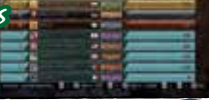

## **Tableaux de classement selon LE PLUS GRAND NOMBRE DE POINT**

Tableaux qui servent à établir le classement selon le pointage de matchs Arcade en mode hors ligne.

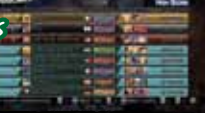

◆ Vous pouvez voir les Tableaux de classement selon les matchs par classement et les Tableaux de classement selon le nombre total de victoires selon la région. Appuyez sur les boutons **et au pour basculer entre régions.** 

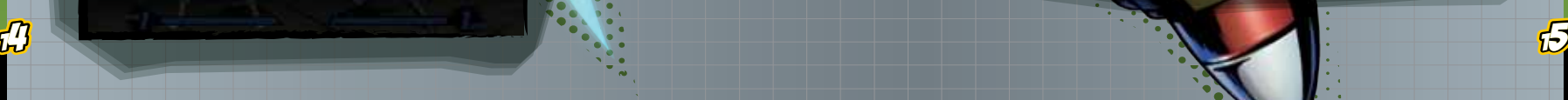

# MODES DE JEU -AUTRES MODES-

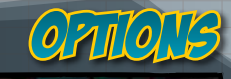

**Consultez divers vidéos, modèles tridimensionnels et illustrations du jeu.**

**Il existe cinq modes de Galerie.**

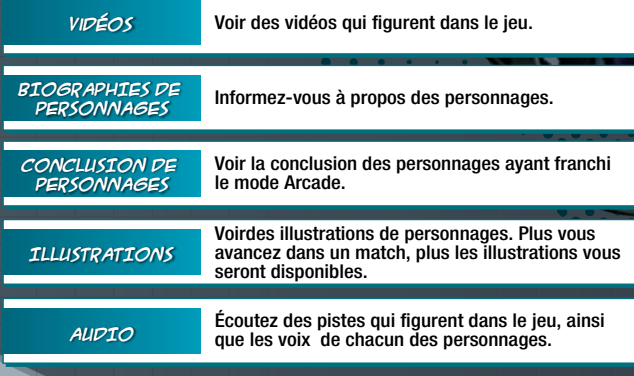

**Vous pouvez régler jusqu'à sept paramètres sous l'onglet Options.**

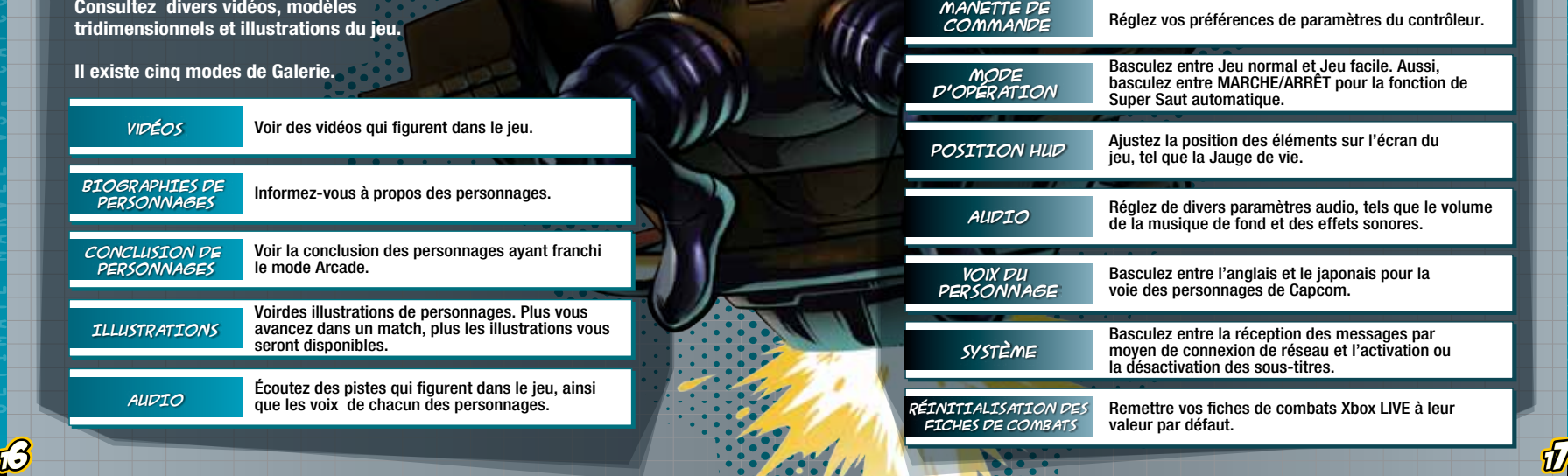

# Modes de jeu -autres modes-

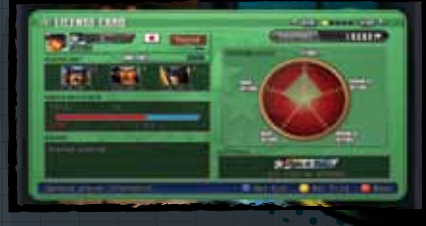

**Consultez diverses informations telles que la fiche de victoires et de pertes, les données sur les combats et les Tableaux de classement. Vous pouvez également éditer les données des joueurs en ligne et prédéfinir des équipes fréquemment utilisées.**

**données du joueur**

Ura a Tra a

**état de jeu**

Éditez de l'information tels que votre titre et votre icône.

**unité de réserve données sur les matchs par classement historique points accumulés par le joueur style de combat** Affiche votre unité de réserve préconçue. Affiche l'historique de vos matchs récents. Affiche votre fiche de combat des matchs par classement. Affiche un diagramme de votre style de combat. Le diagramme est composé de cinq éléments incluant ATTAQUE AVANCÉE et ATTAQUE DE BASE. Affiche le nombre total de points que vous avez accumulés en parcourant chacun des modes de jeu. Les points que vous accumulez indiquent votre niveau de compétence.

Affiche le nombre d'avancements et de titres que vous obtiendrez bientôt.

**La licence Héro comprend cinq pages en total. Appuyez**  sur les boutons  $\mathbf{C}$  /  $\mathbf{D}$  pour basculer d'une page à l'autre.

# **Carte licence**

Consultez l'information générale à propos d'un personnage.

# **Données du personnage**

Consultez les données d'un personnage et son taux d'utilisation.

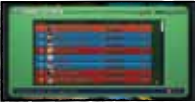

**Unité de réserve**

Éditez votre unité de réserve préconçue. Vous pouvez enregistrer jusqu'à trois équipes.

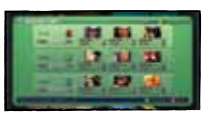

# **Données sur le combat**

Consultez l'information détaillée à propos de vos combats.

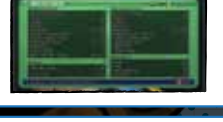

Consultez l'information portant sur vos amis.

**Amis**

CLASSEMENT compte votre nombre de victoires et de pertes Représente votre niveau de compétence en tenant dans les matchs par classement en ligne. Votre rang change selon le nombre de points de rang, un nombre qui fluctue selon votre fiche officielle. Pour chaque rang atteint, vous recevrez un nom de rang, parmi les cinq noms disponibles, selon votre style de combat.

**TITRE** obtenez des titres en satisfaisant des conditions de combat spécifiques pour certains de vos personnages. Vous pouvez partager votre titre avec vos adversaires en ligne en l'affichant sous l'onglet DONNÉES DU JOUEUR.

# Mouvement 1973 - Attaches de Branches

**Voici une description des mouvements utilisés au cours d'un match. Les contrôles sont conçus pour les personnages tournés vers la droite. Inversez les commandes gauche/droite pour les personnages tournés vers la gauche.**

# **MOUVEMENT DE BASE QUE QUE QUE DE LA HELIOD DU QUE ATE**

**Appuyez sur le bouton pour exécuter un mouvement de base. Au cours du combat, les personnages peuvent se tenir debout, s'accroupir ou devenir aéroporté. L'exécution du mouvement peut varier selon la position du personnage et le bouton dont vous appuyez.** 

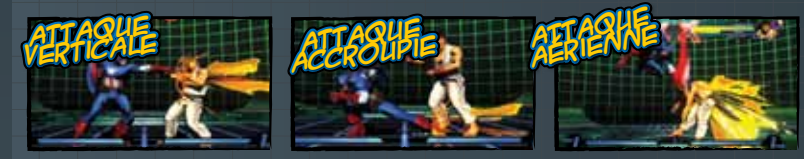

# *At* L *At* M *At* H Combinaison enchainee,

**Entrez votre commande, à partir du plus faible et allant jusqu'au plus fort (Léger > Moyen > Lourd) pour réaliser un combo. La commande et le mouvement qui en résulte varient selon le personnage.**

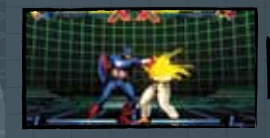

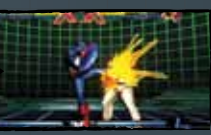

Après avoir tapé *Sp*

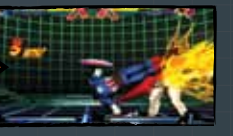

retenez les boutons *Sp* après avoir exécuté le coup **(si la fonction Super Saut Automatique est activée)**<br>
si la fonction Super Saut Automatique est activée)

*Au cours du mode de Jeu Facile, vous pouvez exécuter automatiquement un combo enchaîné en appuyant rapidement le bouton Attaque de base.* **P.06**

### **Envoyez votre adversaire dans l'air et sautez après lui pour réaliser un combo air.**

*Aussi, si la fonction Super Saut Automatique est activée, en retenant le bouton Attaque spéciale après avoir envoyé votre adversaire dans l'air, votre personnage exécutera un Super Saut automatiquement afin de rejoindre son adversaire.*  **P.17**

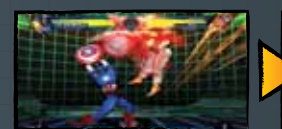

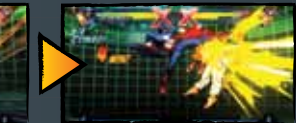

 $\mathcal{L}$  20  $\mathcal{L}$  20  $\mathcal{L}$  20  $\mathcal{L}$  20  $\mathcal{L}$  20  $\mathcal{L}$  20  $\mathcal{L}$  20  $\mathcal{L}$ 

*Au cours d'un match en mode de Jeu Facile, vous pouvez envoyer votre adversaire dans l'air, exécuter un Super Saut et un combo aérien automatiquement en appuyant rapidement sur le bouton Attaque spéciale.*  $→$ **P.07** 

### **Les icônes suivantes représentent les contrôles utilisés au cours du jeu. Voir Contrôles C P.06-07** pour le positionnement de chacun des boutons.

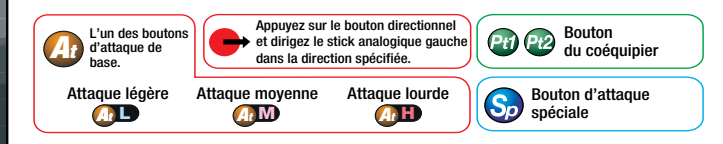

# **MOUVEMENT SPÉCIAL**

Les commandes varient selon le personnage.

**Chaque personnage peut réaliser des mouvements uniques. Ces mouvements peuvent causer des blessures plus graves que ceux d'une attaque normale. De plus, Les Mouvements Spéciaux peuvent causer des blessures, même si l'adversaire se protège.**  *Au cours d'un match en mode de Jeu Facile, certains mouvements spéciaux peuvent être réalisés tout simplement* 

*en appuyant sur le bouton Mouvement Spécial.* **P.07** Barre hyper combos

Les commandes varient selon le personnage.

## **UTILISE 1 OU 3 BARRES DU JAUGE D'HYPER COMBO**

**Chaque personnage peut exécuter un hyper combo pouvant blesser gravement son adversaire. Exécutez un hyper combo en utilisant une barre hyper combo**  *(ou trois barres pour les hyper combos du niveau 3).*

*Au cours d'un match en mode de Jeu Facile, certains hyper combos peuvent être réalisés tout simplement en appuyant sur le bouton Hyper Combo.* ◆ P.07

**COMBO AERIEN Après avoir tapé Sp QUA** après avoir sur le processité de couper de la componente de la COMBO de la componente de la componente de la COMBO<br>Componente de la Componente de la componente de la componente de la **Augmente graduellement lorsque vous attaquez, vous êtes attaqué ou vous vous défendez contre une attaque. Vous pouvez accumuler jusqu'à 5 barres. Une fois que la jauge à barres est pleine, vous pouvez l'utiliser pour exécuter de divers types d'attaques, tels que les Hyper Combos.**

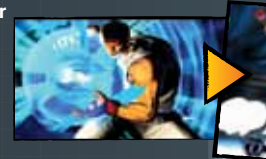

# MOUTE IN S-Autres Mouvements

# Attaque « Snap »

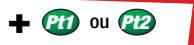

# **UTILISE 1 BARRE DE LA JAUGE D'HYPER COMBO**

**Remplacez votre adversaire courant avec l'un des autres personnages de l'équipe de votre adversaire.**

**Appuyez sur le bouton pour changer de place avec le coéquipier 1 de l'équipe adverse. Appuyez sur le bouton pour changer de place avec le coéquipier 2 de l'équipe adverse.** 

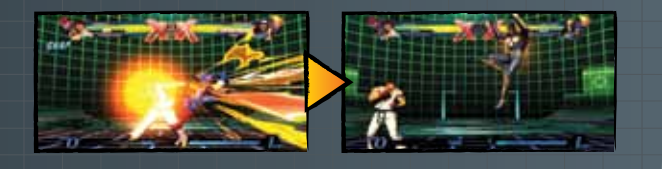

 $\left(\begin{array}{c}\n\text{Vertical} \\
\text{Protection}\n\end{array}\right)$   $\bigotimes_{\text{Aérienne}}^{\text{S'acgroupir}}$   $\bigotimes_{\text{le air}}^{\text{Gaussian}}$   $\bigotimes_{\text{aérienne}}^{\text{frotection}}$ S'accroupin<br>Protection Aérienne

# **PROTECTION**

**Retenir le bouton directionnel dans la direction contraire à l'adversaire afin de vous protéger contre une attaque. Il existe trois différentes méthodes de protection ; se tenir debout, s'accroupir et protection aérienne. Vous devriez savoir comment utiliser chacune des trois méthodes, puisqu'il faudra utiliser l'une de ces trois méthodes de protection pour vous protéger contre certaines attaques.** 

**Vertical**<br>**Protection** 

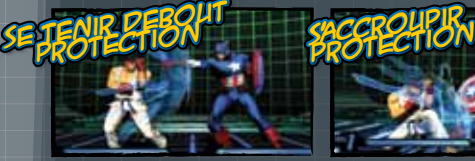

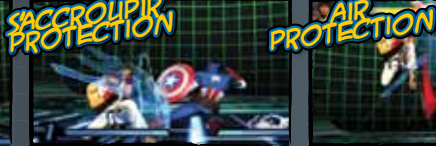

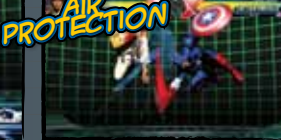

le air **\** aérienne

# protection d'avancement

Appuyez sur les deux boutons

**Entrez votre commande tout en vous protégeant afin de faire reculer votre adversaire et de vous donner plus d'espace. Ce mouvement est utile afin d'éviter des combos potentiellement mortels.**

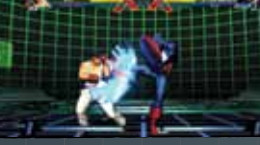

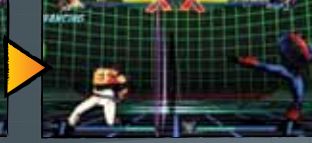

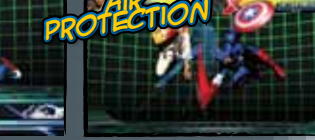

en cours<br>de protection **d'attaque en cours**<br>de protection d'attaque en même temps

# land'etre projete

**lancement Appuyez simultanément le bouton directionnel et le bouton Attaque Lourde lorsque vous êtes à proximité de votre adversaire. Votre adversaire sera renvoyé dans la direction (gauche ou droite) sélectionnée avec le bouton directionnel.**

**Éviter d'être projeté Vous pouvez éviter un lancement en entrant une commande de Lancement immédiatement avant que votre adversaire vous lance.** 

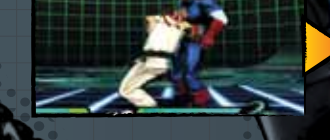

railler

Bouton de RETOUR

**Votre personnage harcèlera son adversaire. Les harcèlements n'ont aucun effet spécial.**

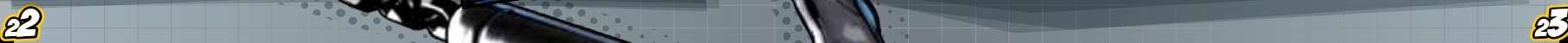

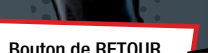

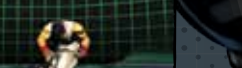

ou **Attes de l'adversaire**<br>de l'adversaire

# , Mouvements -mouvements du coequipier-

# Assistance par incursion

# *Pt1* ou *Pt2*

**Convoquez un coéquipier hors champ pour vous aider dans une attaque. Votre coéquipier paraîtra soudainement à l'écran et vous aidera à attaquer votre adversaire et quittera de nouveau. Pour plus de détails à propos des types d'assistance. → P.05** 

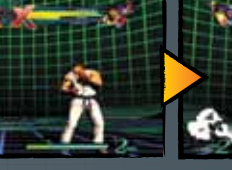

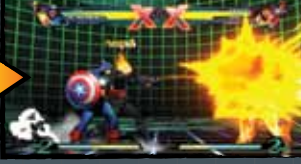

# Voir attaque par incursion

Appuyer et retenir *Pt1* ou *Pt2*

**Convoquer un coéquipier hors champ pour vous aider dans une attaque et changez de place avec le personnage que vous contrôlez. Vous pouvez utiliser les attaques par incursion lorsqu'un coéquipier est capable de vous aider.**

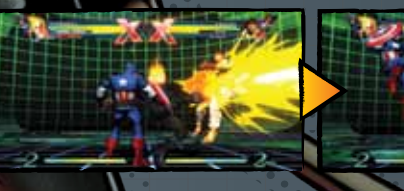

# Incursion de contre-coup

**DE LA JAUGE D'HYPER COMBO**

**UTILISE de 1 BARRE** 

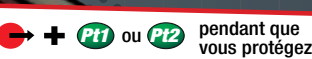

**Pendant que vous vous protégez contre l'attaque d'un adversaire, convoquer un** 

**coéquipier hors champ pour vous aider dans une attaque et changera de place avec le personnage que vous contrôlez. Le corps du personnage s'illuminera si vous réussissez votre contre-coup par incursion.**

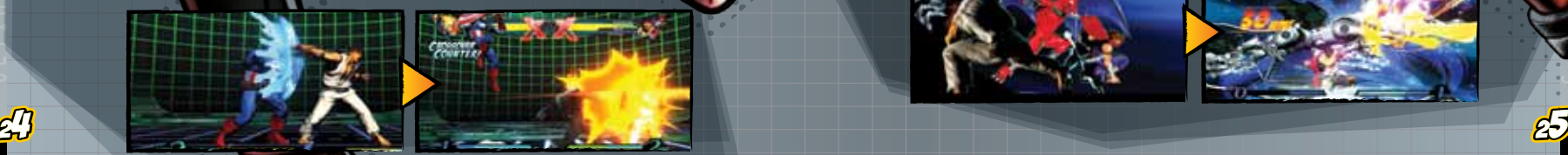

# **HYPER COMBO EN EQUIPE**

# **UTILISE de 2 à 5 BARRES DE LA JAUGE D'HYPER COMBO**

**Pendant que vous exécutez un hyper combo, convoquez un** 

Les commandes varient selon le personnage

**personnage**

**coéquipier hors champ en entrant la commande pour un autre hyper combo. Votre coéquipier paraîtra soudainement à l' écran pour exécuter un hyper combo et remplacera le personnage que vous contrôlez. Vous pouvez réaliser des hyper combos pour trois personnages de suite.**

**personnage** 

# Combo par incursion

**Premier personnage Deuxième** 

*Pt1 Pt2*

## **UTILISE de 2 à 3 BARRES DE LA JAUGE D'HYPER COMBO**

**Exécutez un Hyper Combo simultanément avec un** 

**coéquipier hors champ. Le niveau des dommages infligés à votre adversaire varie considérablement selon la combinaison des Hyper Combos.**

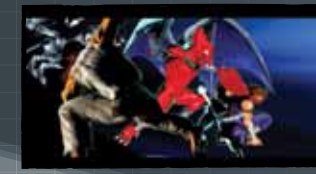

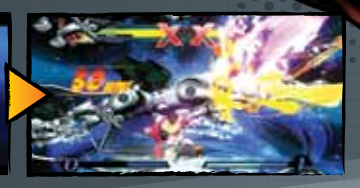

# ou  $\leftrightarrow$  ou  $\bigcirc$  +  $\bigcirc$  au cours d'un aérien MOUVEMENT AÈRIEN<br>EN ÉQUIPE - COMBO , Mouvements -mouvements du coequipier-

**Convoquer vos coéquipiers hors champ à exécuter trois Combos aériens successifs. Les Combos aériens en équipe sont efficaces dans les cas où vous souhaitez infliger des dommages graves à votre adversaire lorsqu'il ne vous reste aucune barre dans votre jauge de vie Hyper Combo.**  *\*Vous ne pouvez pas utiliser ce mouvement si vous ne comptez qu'un seul personnage.* 

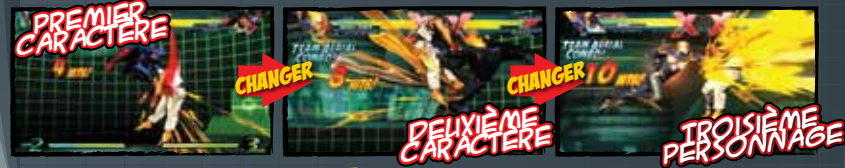

**DIRECTION DE L'ATTAQUE L'ORSQUE L'ATTAQUE L'ATTAT LE COMBOS AGRÉSULTAT vous pouvez choisir la direction (vers le haut, attaque** 

**verticale ou vers le bas) à partir de laquelle vos coéquipiers attaqueront. Le résultat de l'attaque variera selon la direction que vous choisissez.**

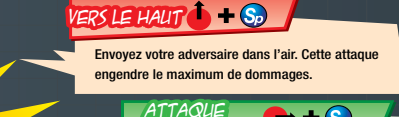

verticale

Jetez votre adversaire contre le bord de l'écran. Cette attaque élimine une barre de la Jauge de vie Hyper Combo de votre adversaire.

### $-$  S<sub>o</sub> Vers le bas

Lancez votre adversaire au sol. Vous accumulerez une barre de la Jauge de vie Hyper Combo si vous réussissez votre attaque.

# En cours d'une attaque

**BOOM** 

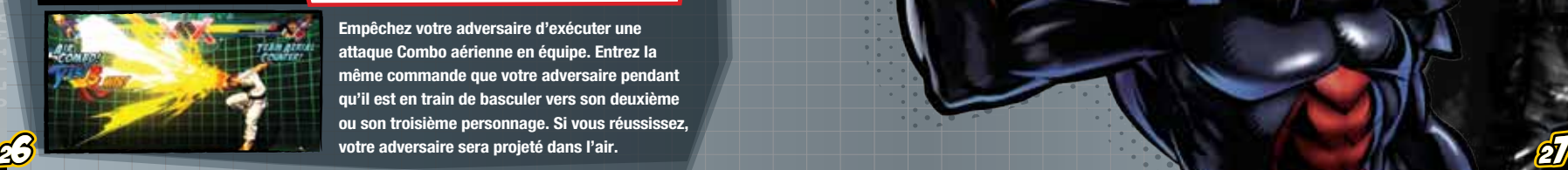

 $\bigoplus$  ou  $\bigoplus$  ou  $\bigoplus$   $+$   $\bigoplus$   $\bigoplus$  équipe contre vous

**Empêchez votre adversaire d'exécuter une attaque Combo aérienne en équipe. Entrez la même commande que votre adversaire pendant qu'il est en train de basculer vers son deuxième ou son troisième personnage. Si vous réussissez, votre adversaire sera projeté dans l'air.**

# Facteur x

# *At* L *At* M *At* H *Sp*

Peut également être activé dans l'air

**Puissance et mobilité**

, **contre les personnages difficiles à battre ou pour renverser le jeu lorsque vous êtes en train**  FACTE REX L'OILLE BB **Augmentez votre puissance et votre mobilité temporairement afin de blesser gravement votre adversaire. La fonction Facteur-X ne peut être utilisée qu'une seule fois par match. Vous pouvez activer la fonction Facteur-X à partir du sol ou dans l'air. \*Le résultat peut varier selon le personnage. Utilisez ce mouvement pour effectuer une attaque anticipée, pour lutter de perdre un match.** 

**Le résultat de la fonction Facteur-X varie selon l'état de votre équipe. Moins il vous reste de combattants, mieux en sera le résultat.**

# Aspect et jauge de vie des personnages

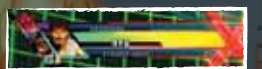

**Lorsque vous utilisez la fonction Facteur-X, le personnage est enveloppé par un halo rouge et une bordure rouge encadre la Jauge de vie. La bordure rouge représente le temps restant de l'effet sur le personnage.**

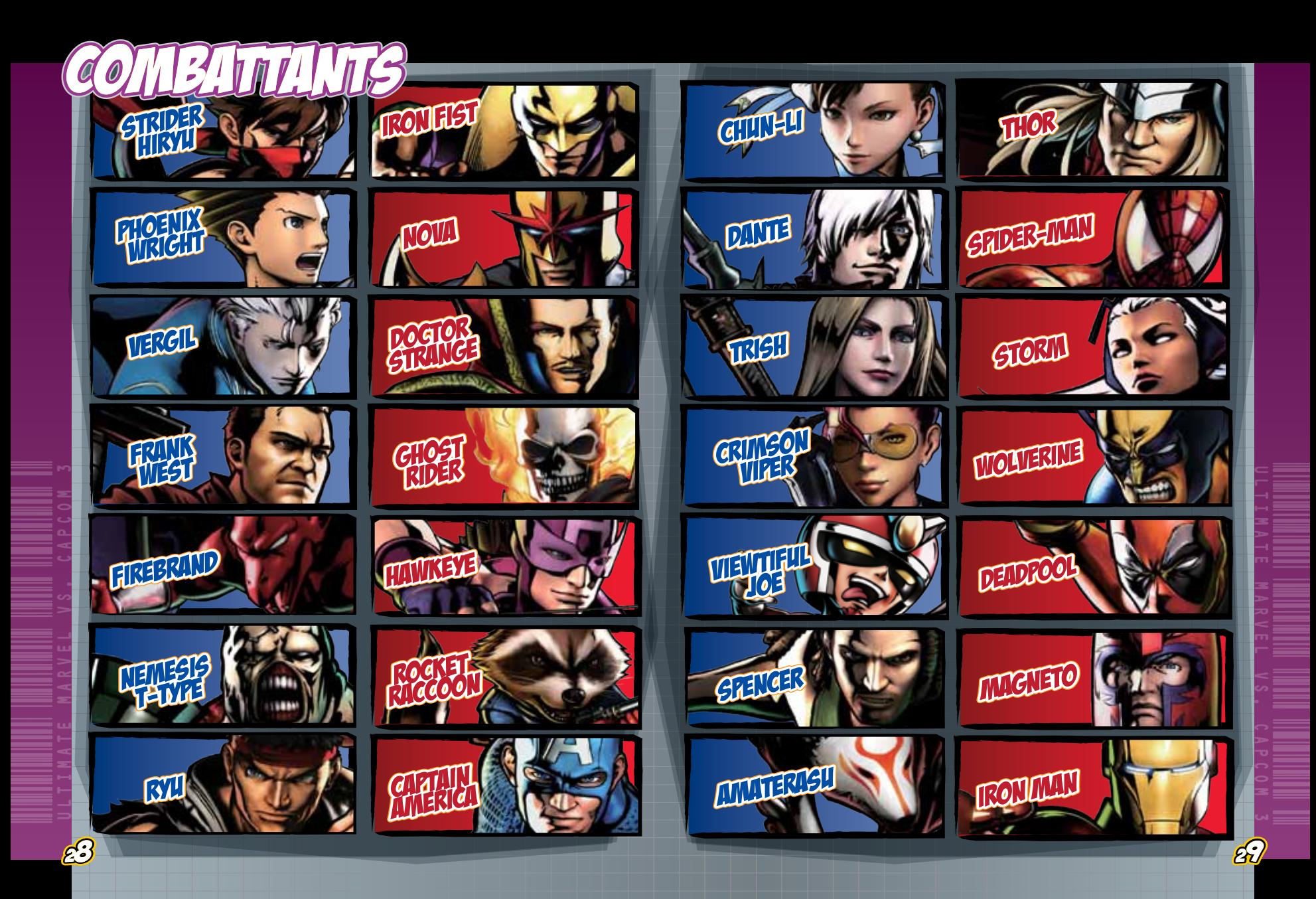

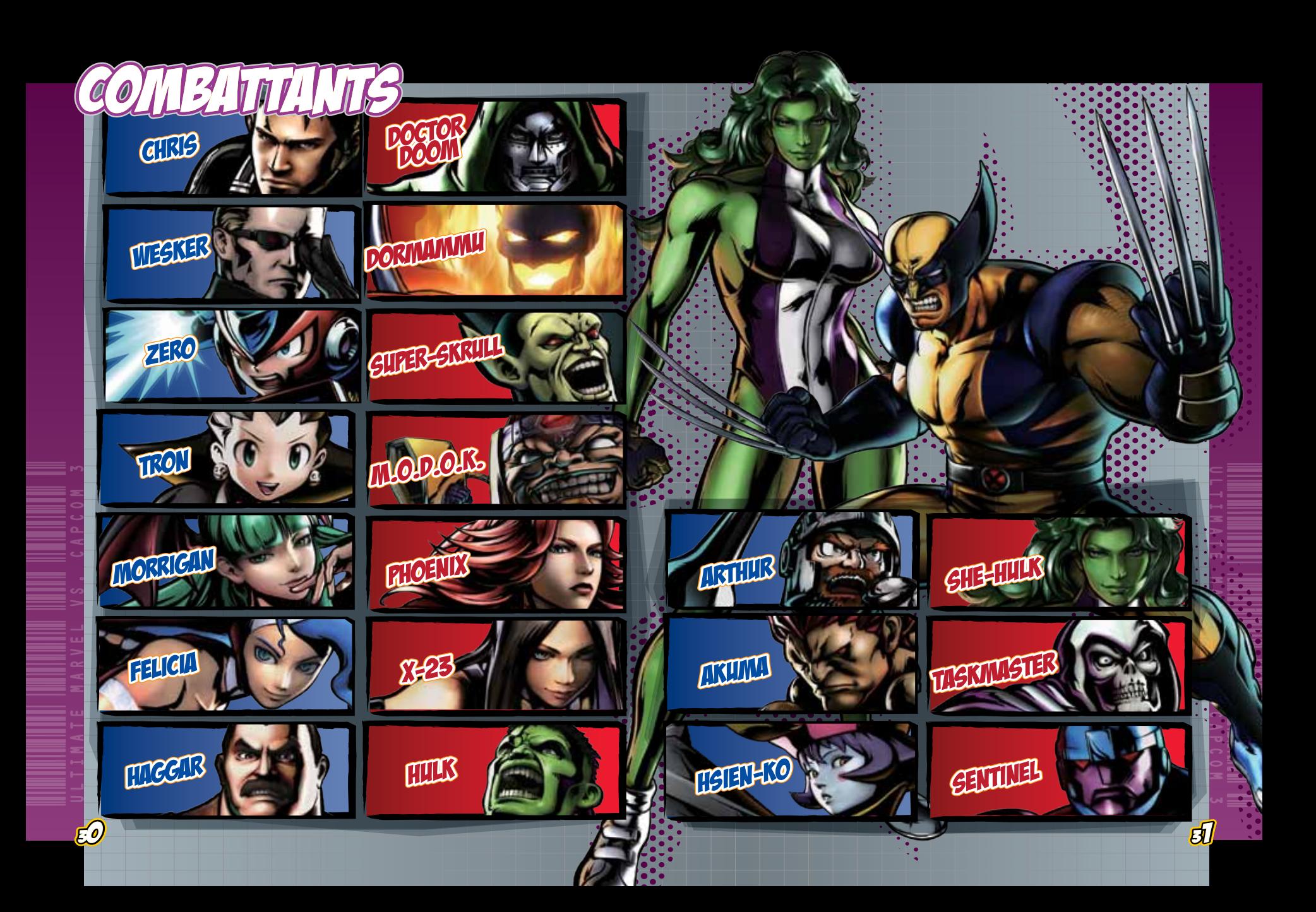

# GRANTIE/SOUTIEN AUTOUENTELE

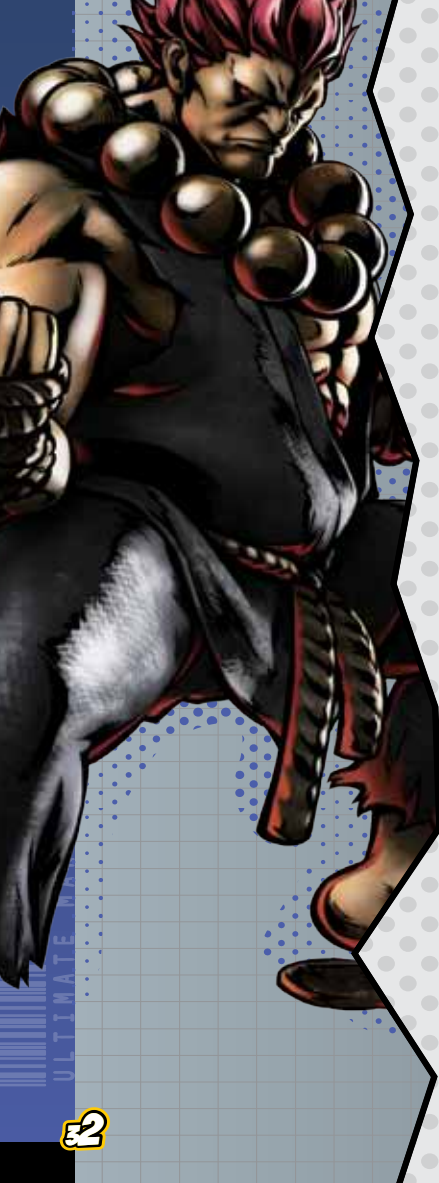

# GARANTIE LIMITÉE DE 90 JOURS

### CAPCOM ENTERTAINMENT, INC.

("CAPCOM") garantit au consommateur d'origine que ce disque de jeu de CAPCOM sera exempt de défaut de matériel ou fabrication pendant une période de 90 jours à partir de la date d'achat. Si un défaut couvert par la garantie arrive durant cette période de garantie de 90 jours, CAPCOM remplacera le disque de jeu sans frais.

### Pour obtenir ce service de garantie:

1. Avisez le service à la clientèle CAPCOM du problème exigeant du service de garantie en composant le (650) 350-6700. Notre service à la clientèle est ouvert entre 8h30 et 17h, heure du Pacifique, lundi à vendredi.

2. Si le technicien du service CAPCOM ne peut pa résoudre le problème par téléphone, il/elle vous instruira de retourner le disque de jeu à CAPCOM fret prépayé à vos risques des dommages ou livraison. Nous vous conseillons d'envoyer votre disque de jeu par poste certifiée. Veuillez inclure votre reçu de caisse ou preuve d'achat similaire durant la période de garantie de 90 jours à:

CAPCOM ENTERTAINMENT, INC. Consumer Service Department 800 Concar Drive, Suite 300 San Mateo, CA 94402-2649

La présente garantie ne s'appliquera pas si disque jeu a été endommagé par suite de négligence, accident, usage irraisonnable, modification, altération ou toute autre cause non liée à un vice de matériel ou fabrication.

# RÉPARATIONS APRÈS L'EXPIRATION DE LA GARANTIE

Si le disque de jeu développe un problème après la période de garantie de 90 jours, vous pouvez contacter le Service à la clientèle CAPCOM au numéro de téléphone indiqué préalablement. Si le technicien du service CAPCOM ne peut pas résoudre le problème par téléphone, il/elle vous instruira de retourner le DISQUE DE JEU défectueux à CAPCOM fret prépayé à vos risques des dommages ou livraison, avec un chèque ou mandat

de 20,00 \$ américains payable à CAPCOM. Nous vous conseillons d'envoyer votre DISQUE DE JEU par poste certifiée. CAPCOM remplacera le DISQUE DE JEU sous réserve des conditions ci-dessus. Si des DISQUE DE JEU de rechange ne sont pas disponibles, le produit défectueux vous sera retourné et le paiement de 20,00 \$ remboursé.

# LIMITES DE GARANTIE

TOUTE GARANTIE EXPLICITE OU IMPLICITE, Y COMPRIS LES GARANTIES IMPLICITES DE COMMERCIABILITÉ ET D'APTITUDE À UN USAGE PARTICULIER EST, PAR LA PRÉSENTE, NULLE. CAPCOM NE SERA EN AUCUN CAS TENU RESPONSABLE DES DOMMAGES DIRECTS OU INDIRECTS CONSÉCUTIFS À LA VIOLATION DE TOUTE GARANTIE EXPRESSE OU IMPLICITE. Les provisions de cette garantie limitée ne s'appliquent qu'aux États-Unis et au Canada. Certains États et certaines provinces ne permettent pas la limite de durée d'une garantie implicite, ni l'exclusion des dommages directs et indirects. Dans ce cas, les restrictions ou exemptions mentionnées plus haut pourraient ne pas être applicables. Cette garantie vous procure des droits légaux spécifiques. Il se peut que vous ayez d'autres droits qui varient selon l'État ou la province.

## COTE ESRB

Ce produit a été classé par l'Entertainment Software Rating Board. Pour de l'information au sujet du classement ESRB ou pour commenter la pertinence de la cote, veuillez communiquer avec le ESRB au www.esrb.org.

33

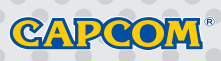

**CAPCOM ENTERTAINMENT, INC.** 800 Concar Drive Suite 300, San Mateo CA 94402-2649.

# UNLEASH YOUR ULTIMATE LAISSEZ LIBRE VOTRE ULTIME COMBATTANT

**THE ULTIMATE FIGHTERS FROM THE MARVEL & CAPCOM UNIVERSES COLLIDE AGAIN. LES PERSONNAGES EMBLEMATIQUES DES UNIVERS DE MARVEL ET CAPCOM UNISSENT DE NOUVEAU LEURS FORCES.** 

**12 OVER-THE-TOP NEW CHARACTERS, BRINGING THE TOTAL COUNT TO 48. 12 NOUVEAUX PERSONNAGES DÉMESURÉS, POUR UN TOTAL DE 48 PERSONNAGES.**

o.

**8 EPIC NEW STAGES, ADDITIONAL COSTUMES,** *<b>A* **AND COMPLEMENT EXPLOSIVES, 8 NOUVELLES ÉTAPES TOUT SIMPLEMENT EXPLOSIVES, UN PLUS GRAND ÉVENTAIL DE COSTUMES ÉPATANTS, ET UNE JOUABILITÉ COMPLÈTEMENT RÉÉQUILIBRÉÉ.**

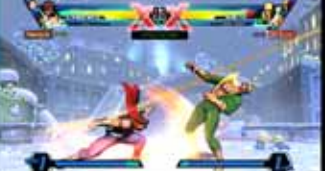

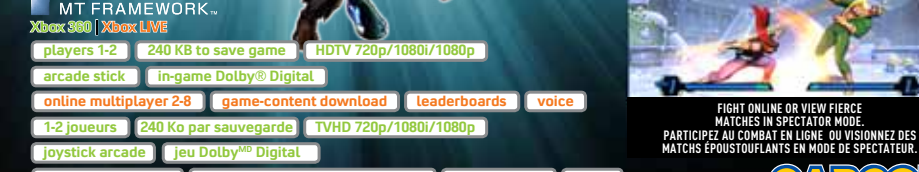

**2-8 joueurs en ligne téléchargement du contenu du jeu classements voix**

CARCOM For use only with Xbox 360° entertainment systems with YNTSC designation. Xbox 360 requires up to 255 MB ror system updates. Storage requirements or or opy protection is strictly prohibited.<br>Xbox LIVP System Requirements: www.xbox.com/live/termsofuse). Under 13 requires parental consent. See www.xbox.com/live for full details. Separate cables may be required tor HDTV and Dolby Day and Separately, Dolby and the double-Dolby about the standard of the Microsoft Standard Standard and are used under license from Microsoft and are used under license f

A utiliser uniquenent avec les considérations de Mouraum de la cause de la cause de la cause de la cause de mé<br>susceptibles de changer. La copie, la rétroingénierie, la transmission, la présentation en public, la location, 256 Mo ou plus requis. Les caractenstiques de ce jeu et la configuration minimale requise sont susceptibles detre modifiees sans<br>annonce préalable. Sujet aux conditions d'utilisation (voir www.xbox.com/live/termsofuse). Le es détails sur KINECT.

Capcom Entertainment, Inc. 800 Concar Drive, Suite 300, San Mateo, CA 94402 Des cables supplementaires (vendus separement) peuvent etre necessaires pour la TVHD et le son Dolby Digital.<br>Dolby et le sigle double D sont des marques de commerce de Dolby Laboratories. TM & © 2011 Marvel & Subs.<br>©MOTO Xbox, Xbox 360, Xbox LIVE, et les logos Xbox sont des marques de commerce du groupe Microsoft et sont utilisés sous licence Microsoft.

 $\triangle$  WARNING Read instruction manual for information about photosensitive seizures and other important safety and health information.

Reportez-vous au manuel d'utilisation pour obtenir AVERTISSEMENT des informations sur les crises d'épilepsie photosensibles ainsi que toutes les informations relatives à la sécurité et à la santé.

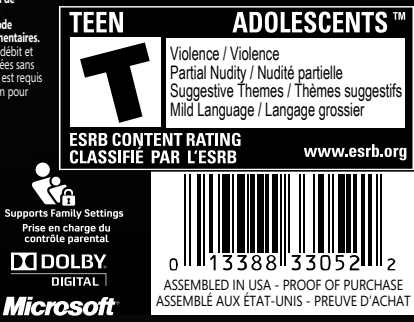